Hello Employees,

This is to inform you that the Department of Civil Service has rolled out a new performance management system – PERFORM. All City employees will soon receive an email from [noreply@NeoGov.com.](mailto:noreply@NeoGov.com) This email may look like this:

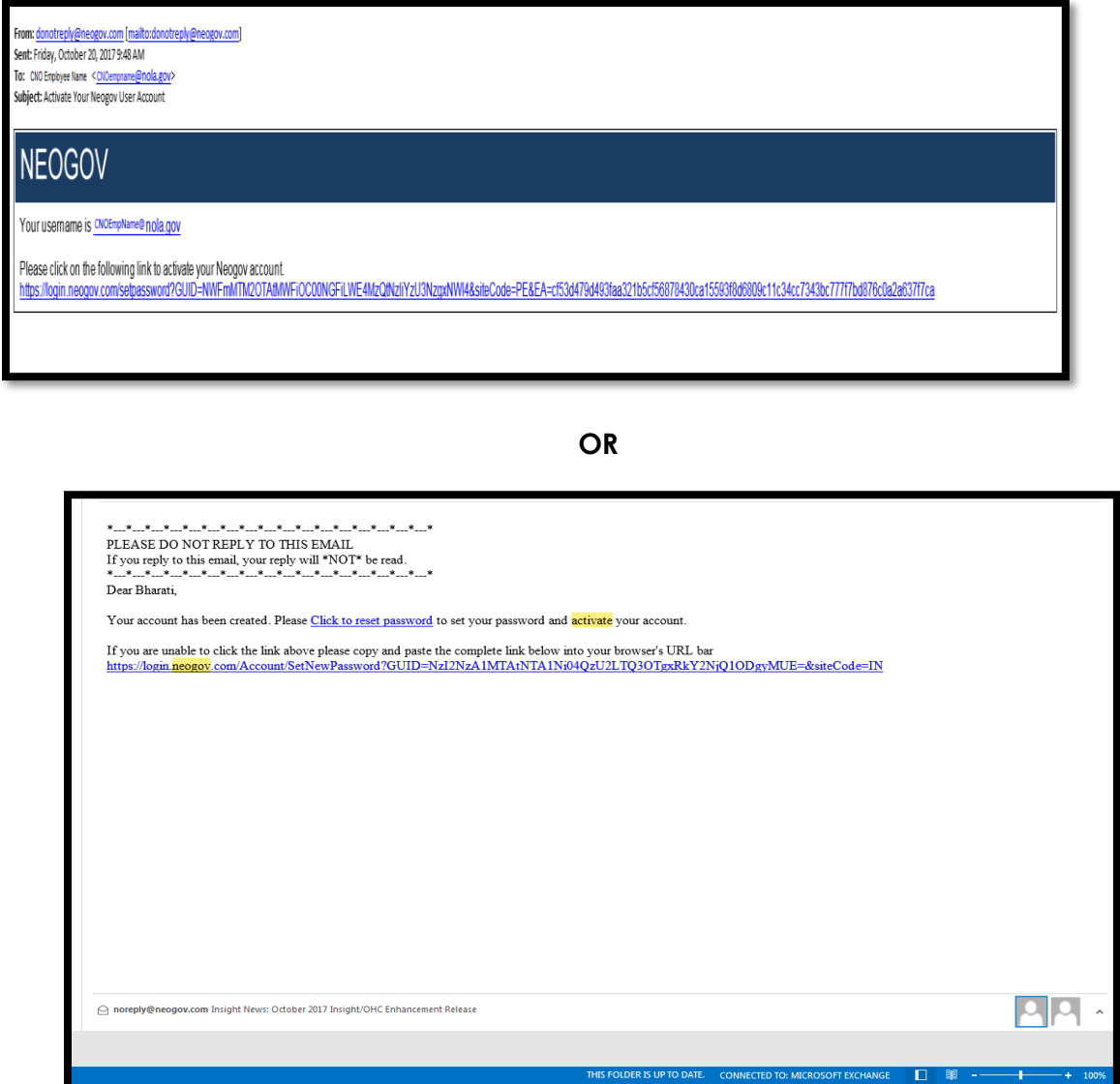

Once you have received this notification email, please follow the link "Click to reset password" to activate your PERFORM account. After you have reset your password, you should be able to log in and out of your PERFORM account easily, using your email address and the password (you just set).

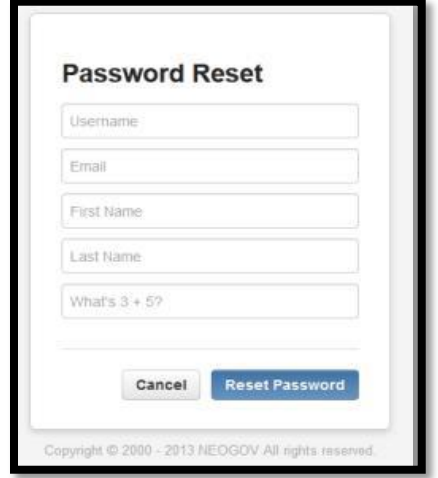

To log into PERFORM on future occasions, use this direct URL:

[https://performance.neogov.com/login.](https://performance.neogov.com/login) Enter your username (your City-assigned email address) and password then click **Sign In**:

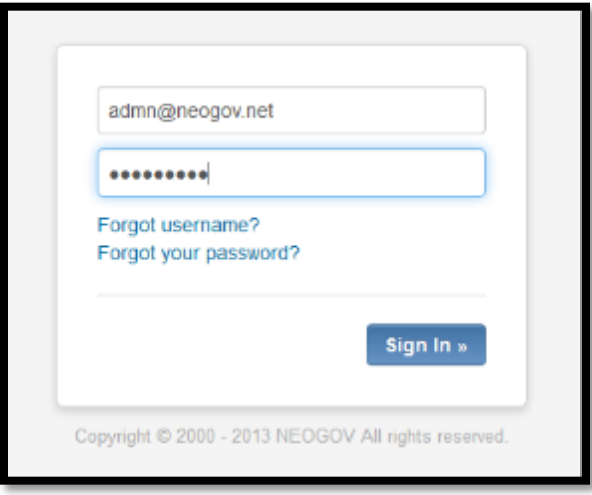

Once you have logged in successfully, you will be taken to your PERFORM dashboard. This is your "homepage." Once the Civil Service has activated the Performance Management form for 2018, you will see that form under "My Evaluations." Employee who supervise other employees will be able to see the form under "My Tasks."

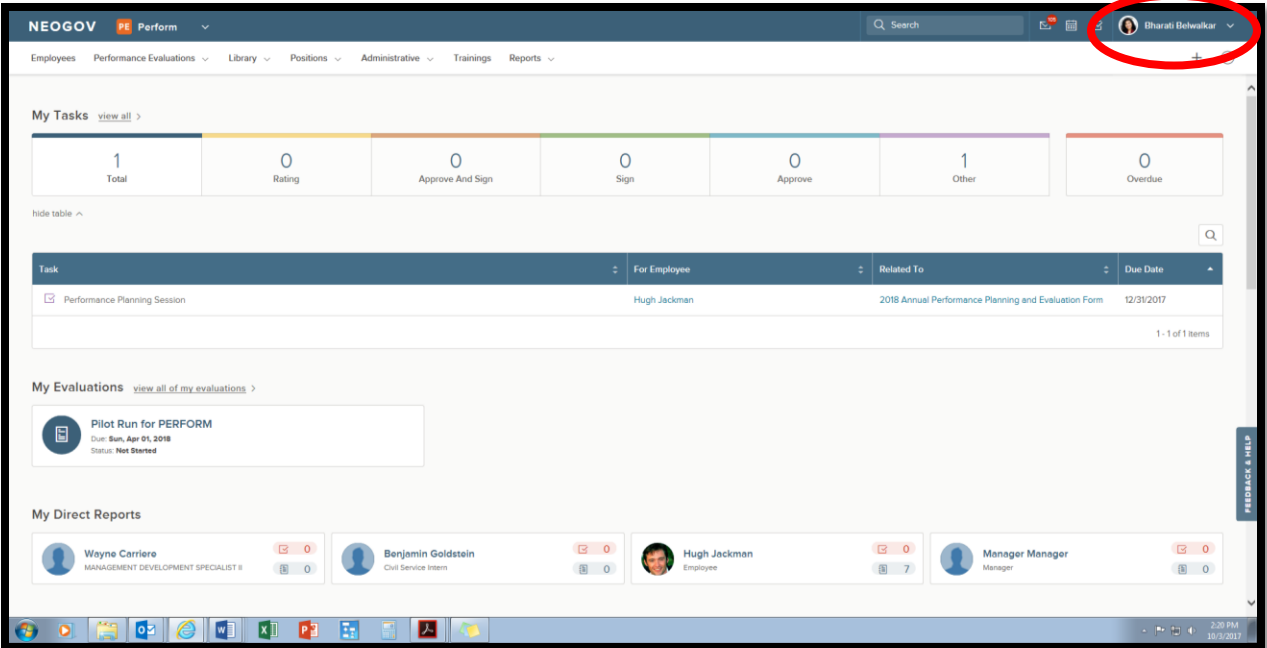

# **Some important things to do after you have activated the account:**

- 1. Check your profile information
	- a. Click on your name on the top right corner (a dropdown menu will appear)
	- b. Click on "My Profile" to get to your profile page

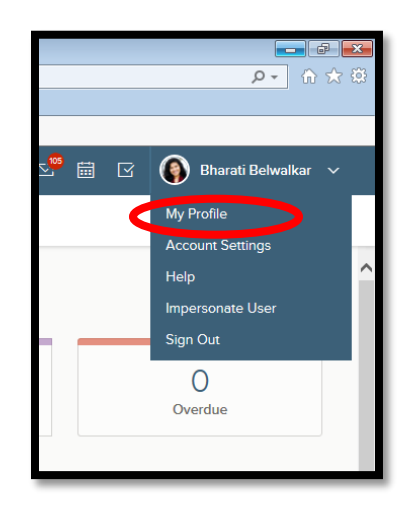

- 2. Add information to your profile (e.g., your current address, your phone number, etc.)
	- a. Click on the "edit" option to do so
- 3. Check your direct manager and direct reports (if any)
	- a. If the information listed is not accurate, contact your HR personnel or Bharati Belwalkar at Civil Service

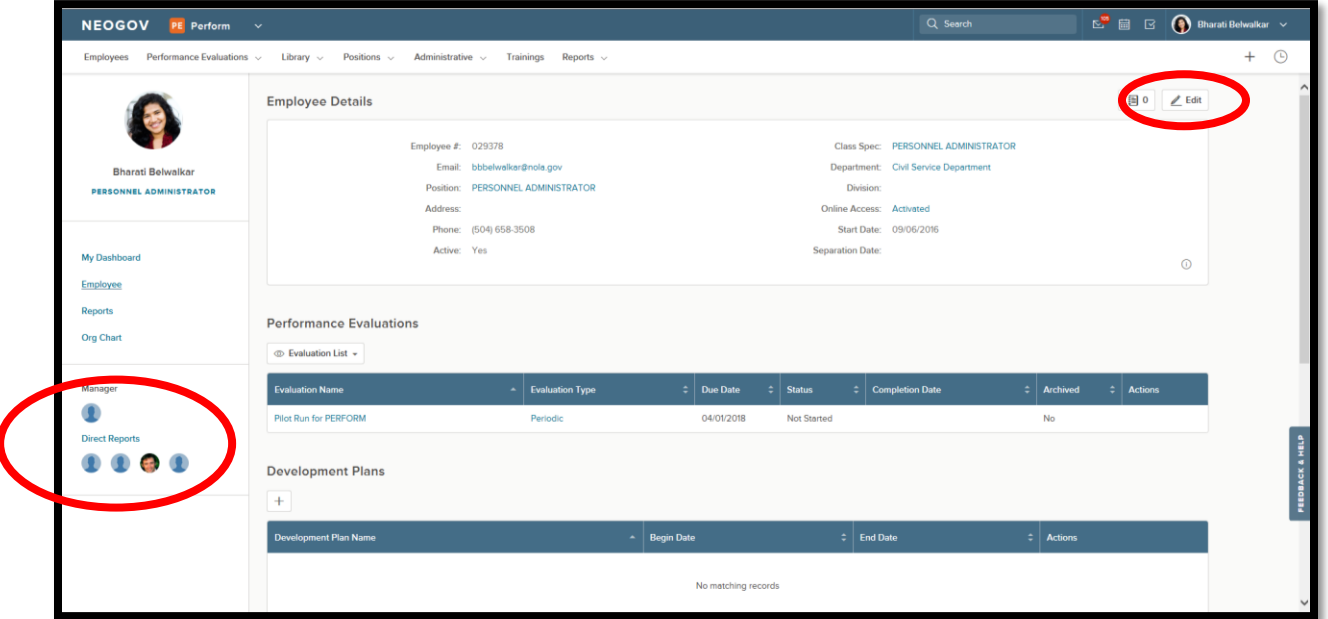

**IMPORTANT NOTE:** For employees who do not have a City assigned email address, a dummy email address will be created. A list of those employees with their (fake) email addresses and assigned passwords will be provided to all the HR personnel. If you supervise such employees, please make a note of directing your employee to contact your HR personnel and/or Bharati Belwalkar [\(bbbelwalkar@nola.gov](mailto:bbbelwalkar@nola.gov) or 504-658-3508).

The Department of Civil Service offers a ton of information on the new system on its website. See here: [https://nola.gov/civil-service/resources/performance-management](https://nola.gov/civil-service/resources/performance-management-training/)[training/](https://nola.gov/civil-service/resources/performance-management-training/)

# **Please be on a lookout for the email from Neogov and activate your PERFORM accounts soon!**